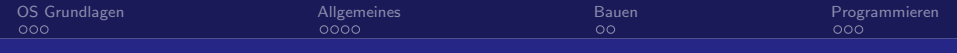

## Linux Kernel Hacking

### Georg Gottleuber

Chaosseminar - CCC Ulm

<span id="page-0-0"></span>13. Juli 2009

Linux Kernel Hacking

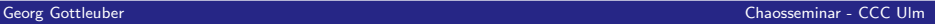

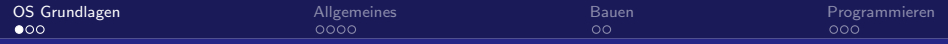

# Betriebssystem - wofür?

Hardware direkt programmieren (Firmware / Bare Metal)

- **Fehlertoleranz**
- (quasi)parallele "Prozesse"
- **Debugging**
- Rechte-Management

#### Betriebssystem

- Kernel als Hardware-Abstraktion, bietet System-API
- Verwaltung der Ressourcen (CPU, Speicher, IO, Zeit)
- <span id="page-1-0"></span>**Anwendungen als Prozesse**

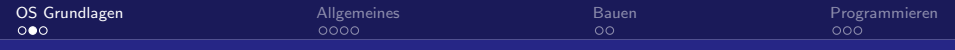

## Aufbau

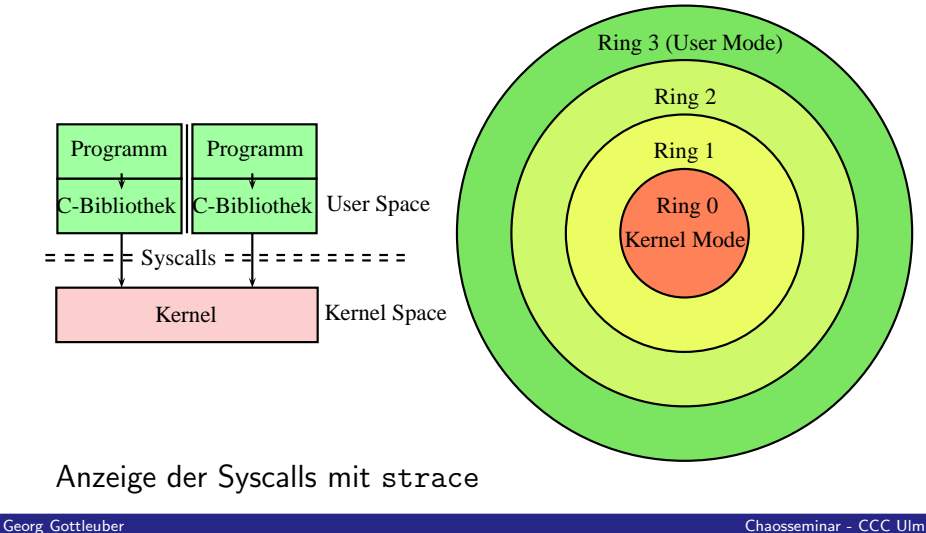

[Linux Kernel Hacking](#page-0-0)

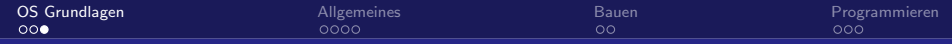

# Weshalb mit dem Kernel beschäftigen?

- Kernel selbst entwickeln:
	- Hardware-Unterstützung (eigene Treiber)
	- Neue Funktionalität (Algorithmen, Echtzeit, etc.)
- Security (Kernel-Rootkits)
- (Sehr gründliche) Fehlersuche
- **Neugier**

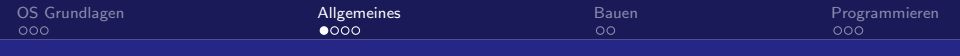

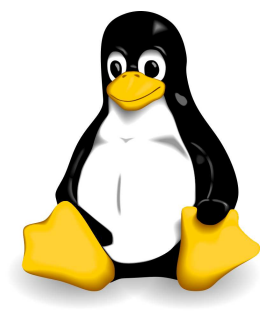

[Linux Kernel Hacking](#page-0-0)

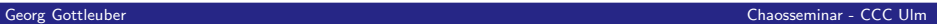

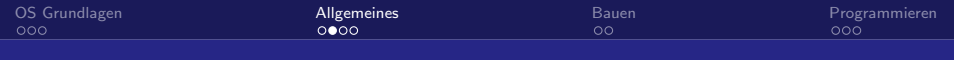

# **Geschichte**

- 1983 GNU, Richard Stallman
- 1991 Linux, Linus Torvalds: Hello everybody out there using minix -

I'm doing a (free) operating system (just a hobby, won't be big and professional like gnu) for 386(486) AT clones. [. . . ] <http://groups.google.com/group/comp.os.minix/msg/b813d52cbc5a044b>

<span id="page-5-0"></span> $\blacksquare \Rightarrow$  GNU/Linux Distributionen

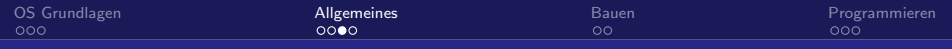

# Metadaten

- GPL  $(v.2)$
- **kernel.org**
- 350 MB Quellcode, ca. 7.230.573 LoC
- 21 Hardware-Architekturen
- Anderungen durchschnittlich pro Tag:
	- 3.621 Zeilen hinzugefügt
	- 1.550 Zeilen entfernt
	- $\blacksquare$  1.425 Zeilen verändert
- Uber 1000 aktive Entwickler
- ⇒ Organisatorische Regelungen!

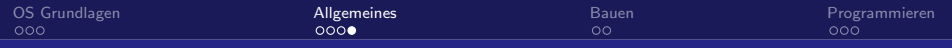

# **Eigenschaften**

- Mehrbenutzer  $\mathcal{L}_{\mathcal{A}}$
- **Monolithischer Aufbau**
- **Ladbare Module**
- **Kernel-Threading**
- $\blacksquare$  Multiprozessorfähig (SMP)
- Präemptiv

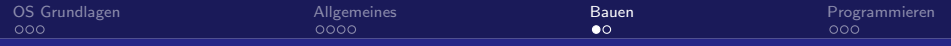

### Was man alles braucht

- **Entwicklungstools (Editor, Make, Perl)**
- GCC (oder ICC)
- **Quellcode:** 
	- <www.kernel.org>
	- git clone git://git.kernel.org/pub/scm /linux/kernel/git/torvalds/linux-2.6.git

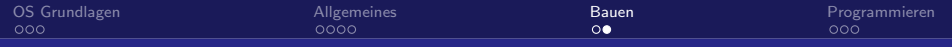

### Was man tun muss

- make menuconfig
- make && make modules install
- <span id="page-9-0"></span>**Installieren:** 
	- **make install**
	- cp arch/x86/boot/bzImage + vim /boot/grub/menu.lst

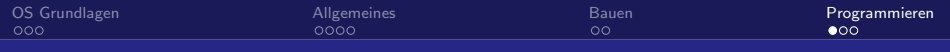

## Tools

- Git ("Git The Basics Tutorial" excess.org)
- Ctags  $+$  Cscope / Global
- LXR "the Linux Cross Referencer"
- KConfig (Kconfig-Dateien)
- **KBuild (Makefiles)**

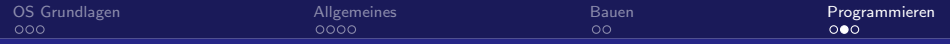

## Kernel Mode != User Mode

- $K$ ein C++
- Keine Programm-Bibliotheken (dafür Kernel-API)
- Keine Gleitkommaberechnungen
- **Namespace Pollution** 
	- EXPORT\_SYMBOL $(myVar)$
- **Kein Speicherschutz**
- <span id="page-11-0"></span>Kleiner, statischer Stack (4 oder 8 KiB)

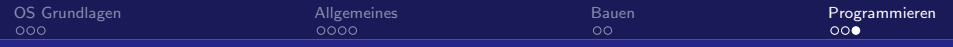

# Sightseeing Tour

#### ■ Boot

- arch/x86/boot/header.S
- arch/x86/boot/main.c
- arch/x86/boot/compressed/head\_32.S:startup\_32
- arch/x86/kernel/head\_32.S:startup\_32
- init/main.c:start\_kernel()
	- $\Rightarrow$  rest\_init()
	- $\Rightarrow$  kernel init()
	- ("Kernel Walkthrough" excess.org )
- /dev/null (drivers/char/mem.c)